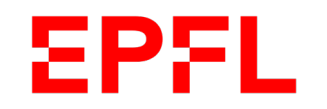

# From GitHub to Zenodo

Bibliothèque de l'EPFL RDM Team [go.epfl.ch/rdm](https://go.epfl.ch/rdm) v. 2022

 $\blacksquare$  École polytechnique fédérale de Lausanne

# **EPFL** Pros, cons and integration between Github and Zenodo

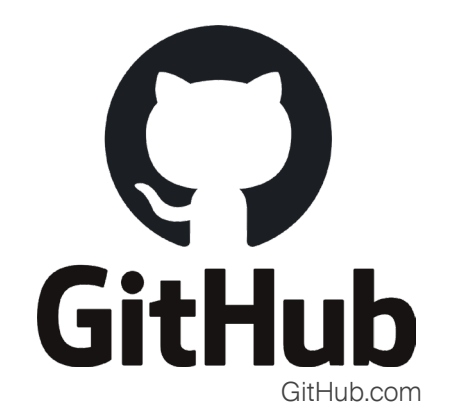

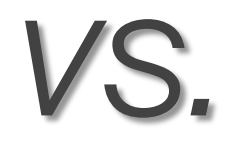

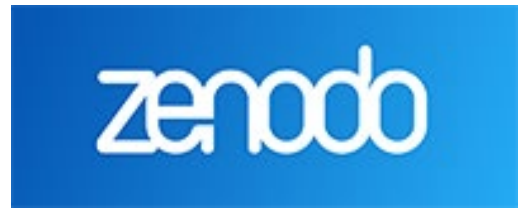

Zenodo.org

# GitHub C

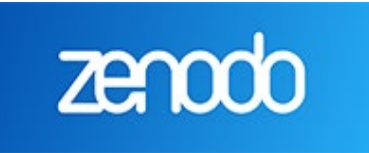

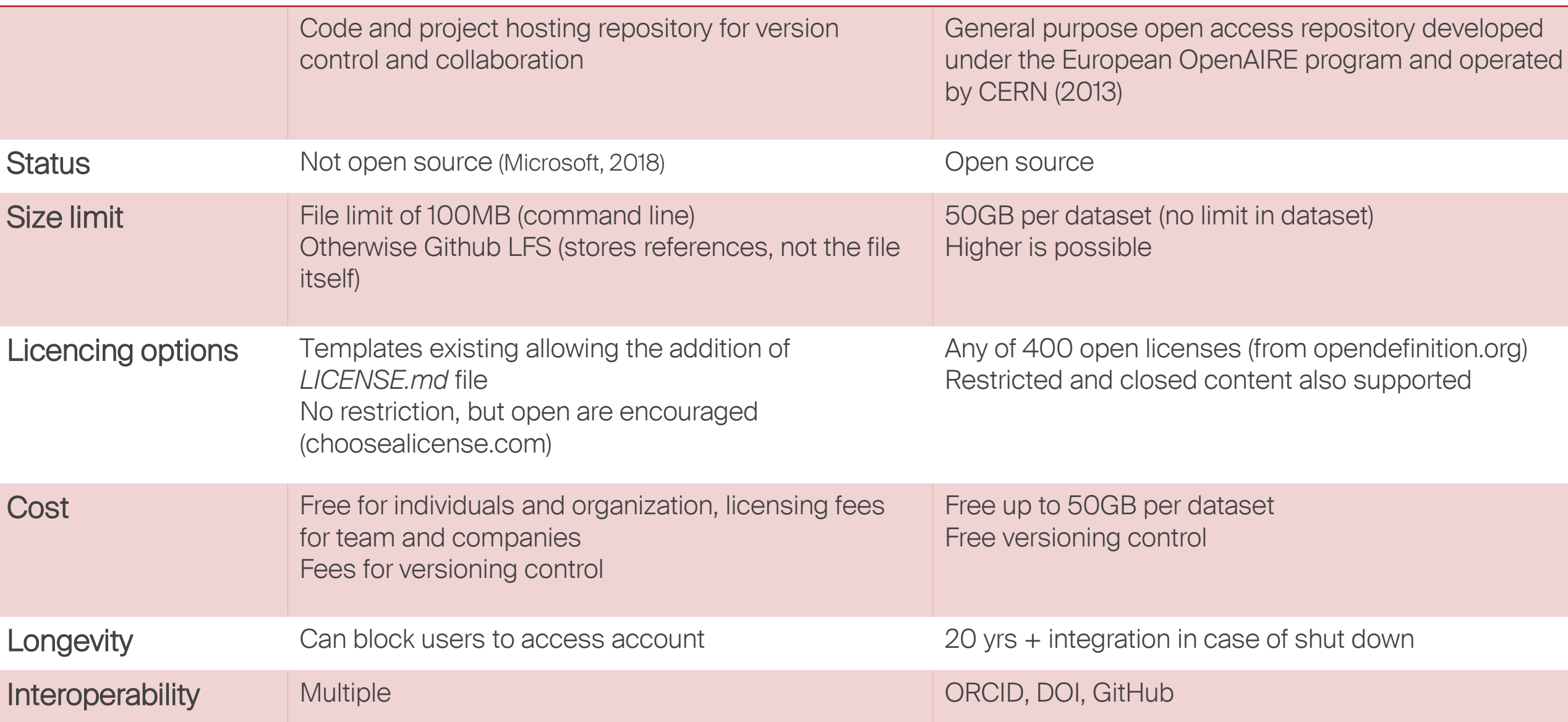

# **EPFL** Both are non-curated deposition databases But they do not serve the same purpose

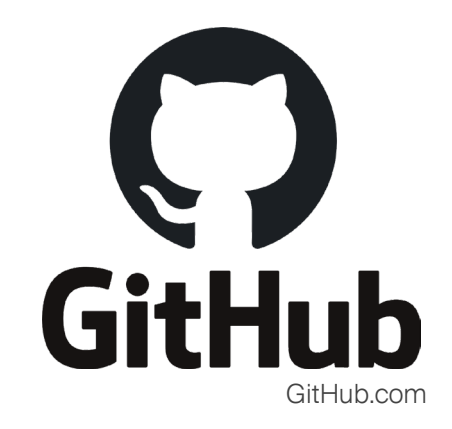

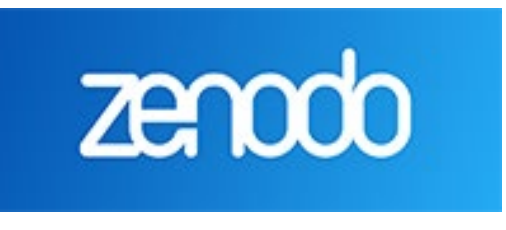

Zenodo.org

Code, data and project hosting for collaboration

ACTIVE DATA

Code, data and project repository for publication, citation and reuse

PUBLISHED DATA

# **EPFL** Both are non-curated deposition databases But they do not serve the same purpose

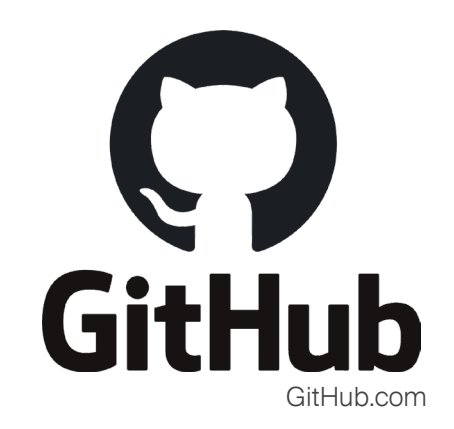

# Code, data and project hosting for collaboration

ACTIVE DATA

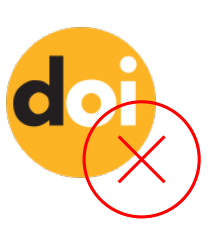

- PID for objects, ISO standard to identify object uniquely
- Generally used for **citation** of journal articles, research reports, datasets, and official publications
- Persistent (data can be accessed in perpetuity)
- **Unique**
- Resolvable (metadata as description, findable localisation on the long term)

# **EPFL** Both are non-curated deposition databases But they do not serve the same purpose

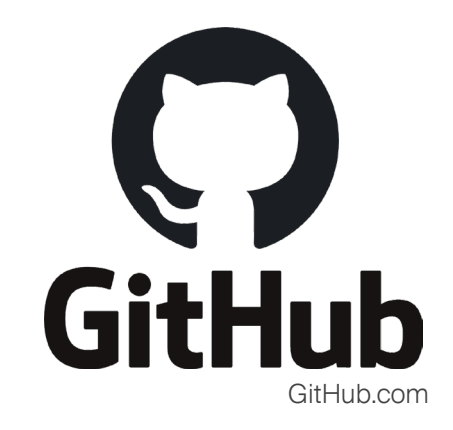

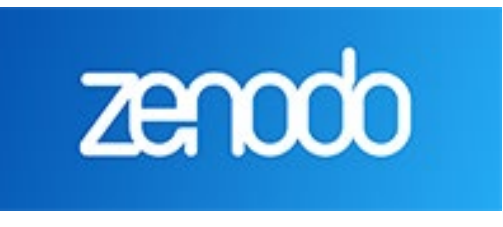

Zenodo.org

Code, data and project hosting for collaboration

ACTIVE DATA

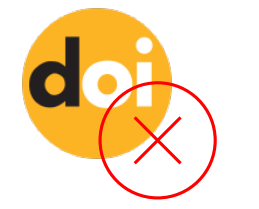

Code, data and project repository for publication, citation and reuse

PUBLISHED DATA

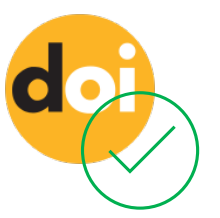

Zenodo makes open source code citable

## **EPFL Beware of involuntary (?) deletions**

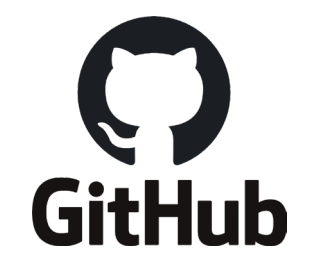

# zenodo

#### 3 Under Danger Zone, click Delete this repository.

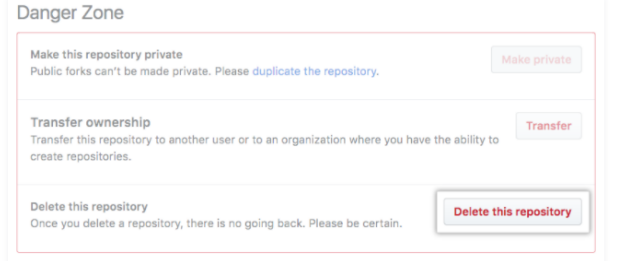

#### 4 Read the warnings

5 To verify that you're deleting the correct repository, type the name of the repository you want to

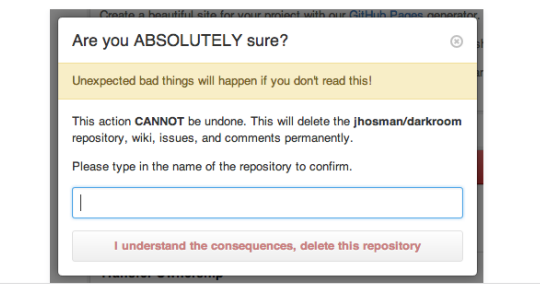

# General Policies v1.0

### Removal

- . Revocation: Content not considered to fall under the scope of the repository will be removed and associated DOIs issued by Zenodo revoked. Please signal promptly, ideally no later than 24 hours from upload, any suspected policy violation. Alternatively, content found to already have an external DOI will have the Zenodo DOI invalidated and the record updated to indicate the original external DOI. User access may be revoked on violation of Terms of Use.
- . Withdrawal: If the uploaded research object must later be withdrawn, the reason for the withdrawal will be indicated on a tombstone page, which will henceforth be served in its place. Withdrawal is considered an exceptional action, which normally should be requested and fully justified by the original uploader. In any other circumstance reasonable attempts will be made to contact the original uploader to obtain consent. The DOI and the URL of the original object are retained.

**EPFL** 

# Zenodo can publish your code in few easy steps

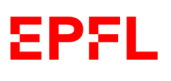

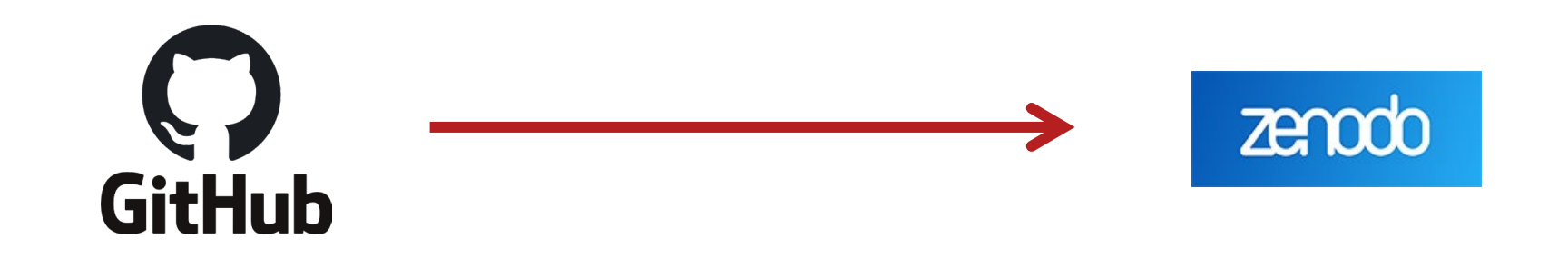

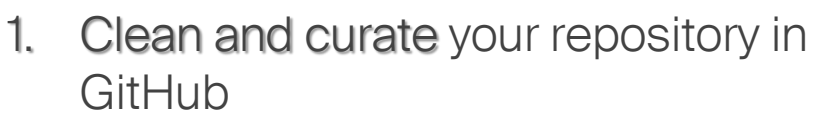

Ex. add README, delete unnecessary files, add license…

https://www.epfl.ch/campus/library/ services-researchers/datapublication/zenodo/

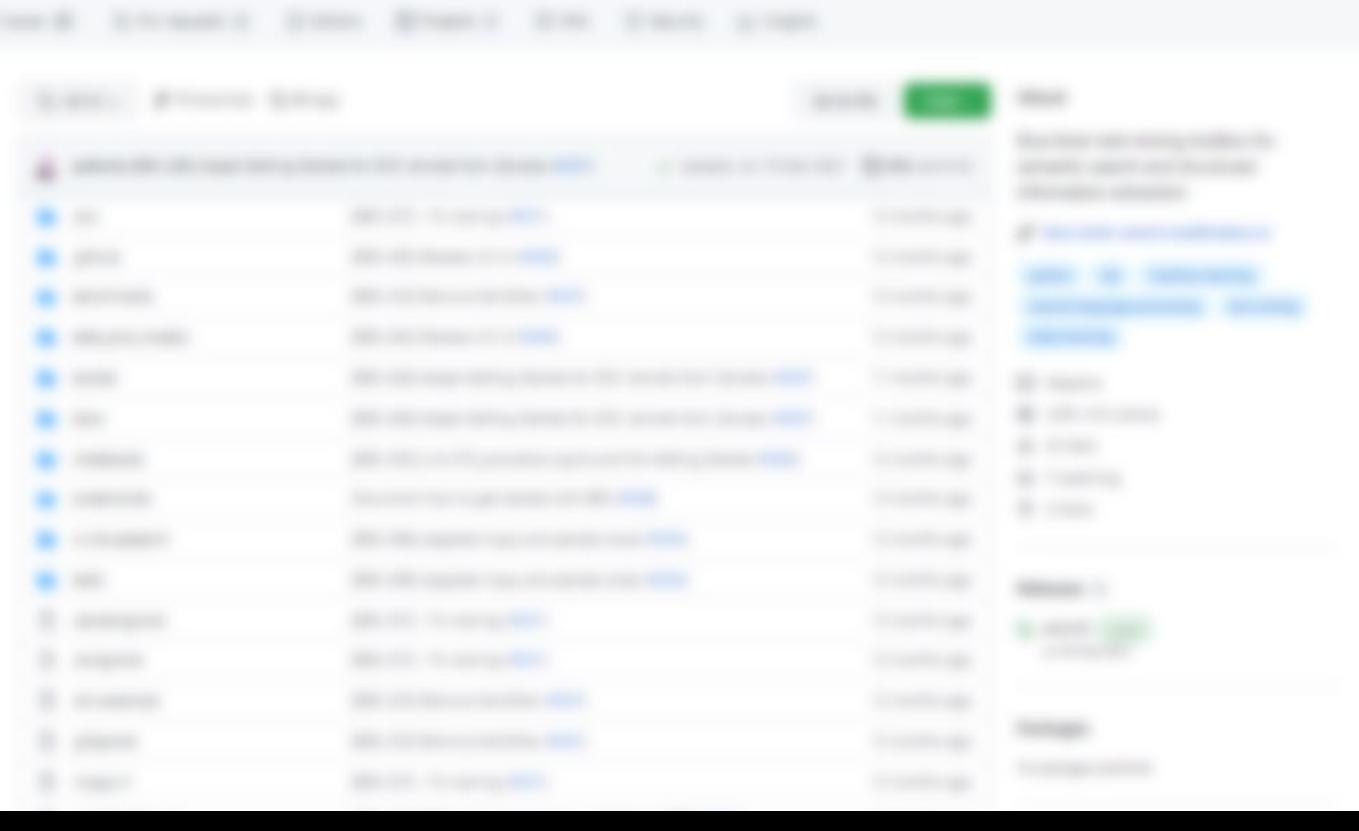

#### Create a new repository

A repository contains all project files, including the revision history. Already have a project repository elsewhere? Import a repository.

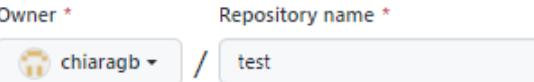

Great repository names are short and memorable. Need inspiration? How about bookish-enigma?

**Description** (optional)

This is a test repository for the purpose of getting a DOI in Zenodo

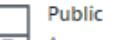

 $\bullet$ 

Anyone on the internet can see this repository. You choose who can commit. प्रा⊐

Private  $\circ$   $\Delta$ You choose who can see and commit to this repository.

Initialize this repository with:

Skip this step if you're importing an existing repository.

#### Add a README file

This is where you can write a long description for your project. Learn more.

#### □ Add .gitignore

Choose which files not to track from a list of templates. Learn more.

#### Choose a license

 $\sim$   $\sim$   $\sim$   $\sim$ 

A license tells others what they can and can't do with your code. Learn more.

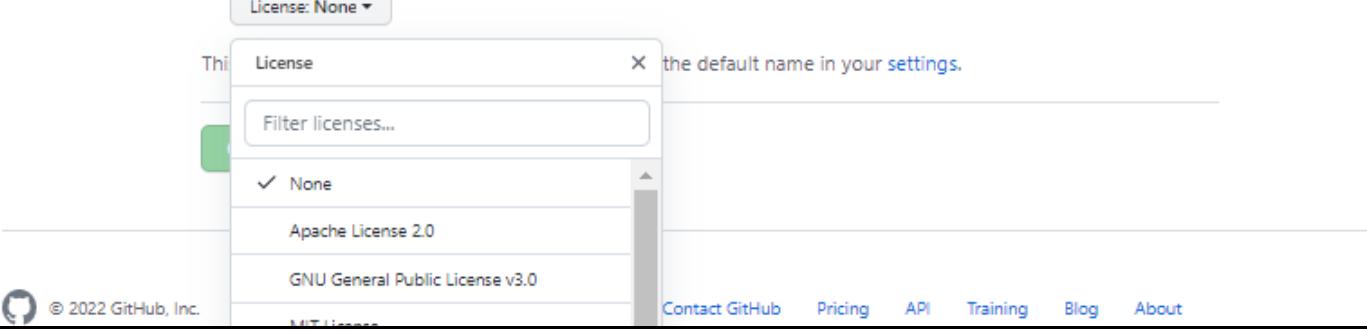

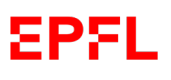

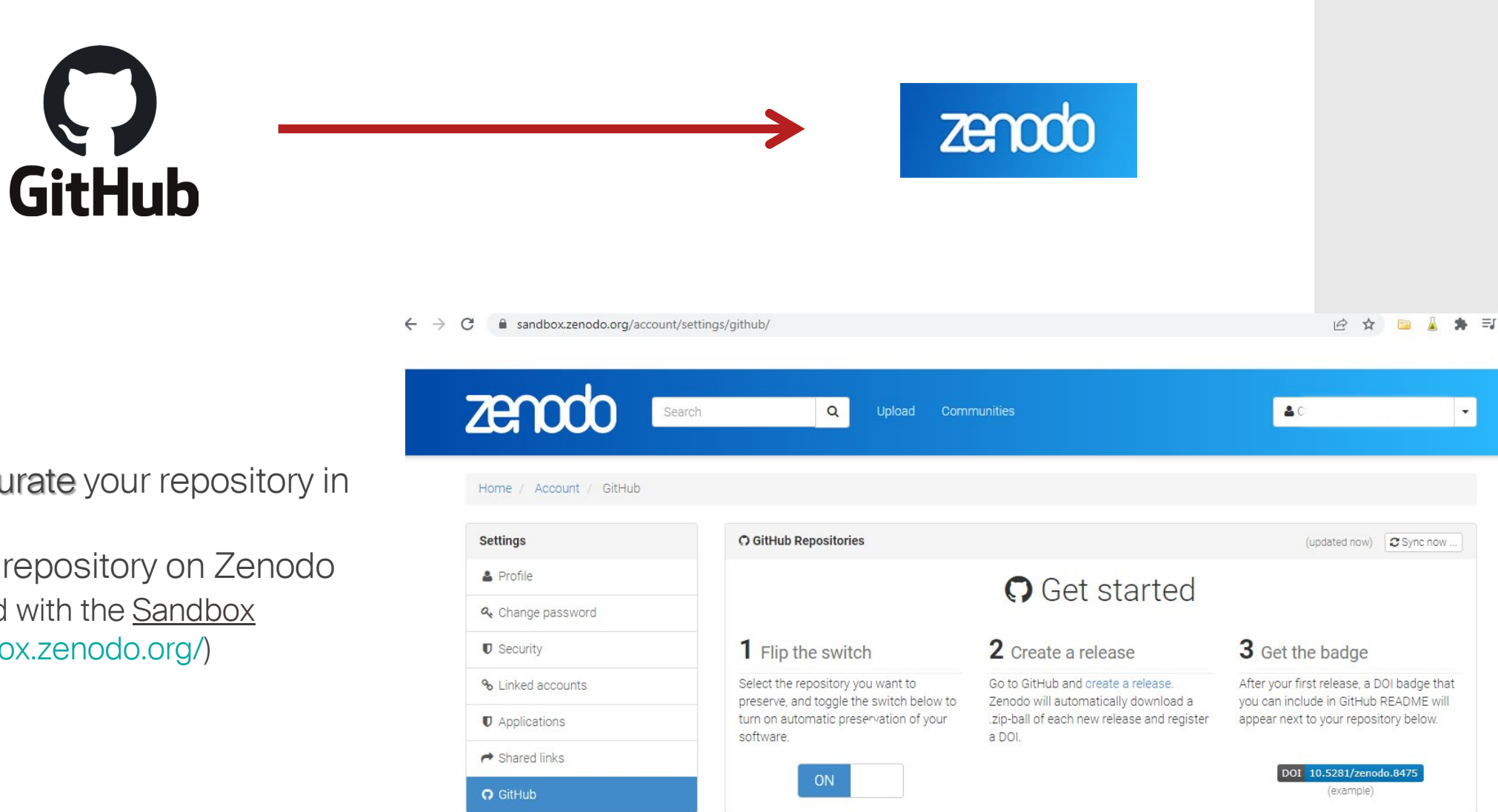

- 1. Clean and curate your repository in **GitHub**
- 2. Activate the repository on Zenodo (can be tested with the [Sandbox](https://sandbox.zenodo.org/) https://sandbox.zenodo.org/)

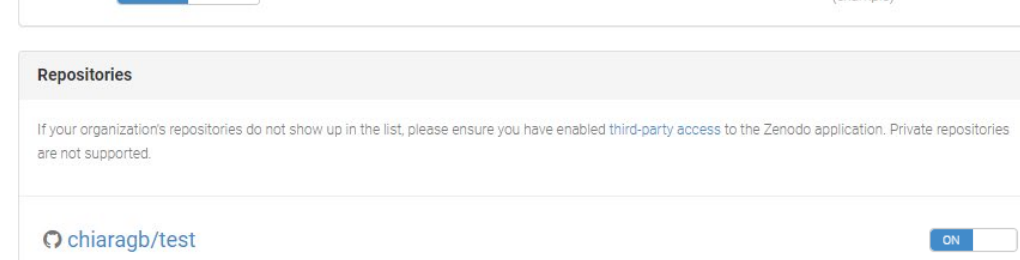

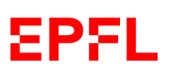

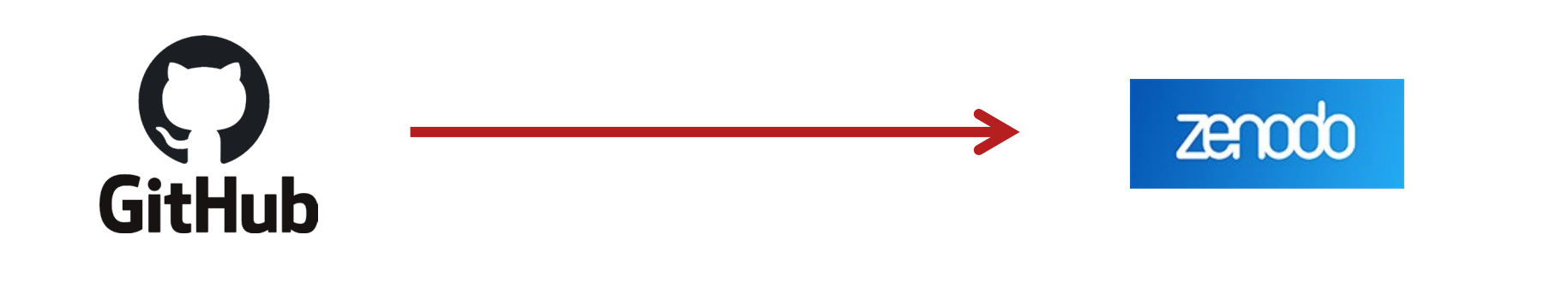

O

- 1. Clean and curate your repository in **GitHub**
- 2. Activate the repository on Zenodo
- 3. Publish the release on GitHub

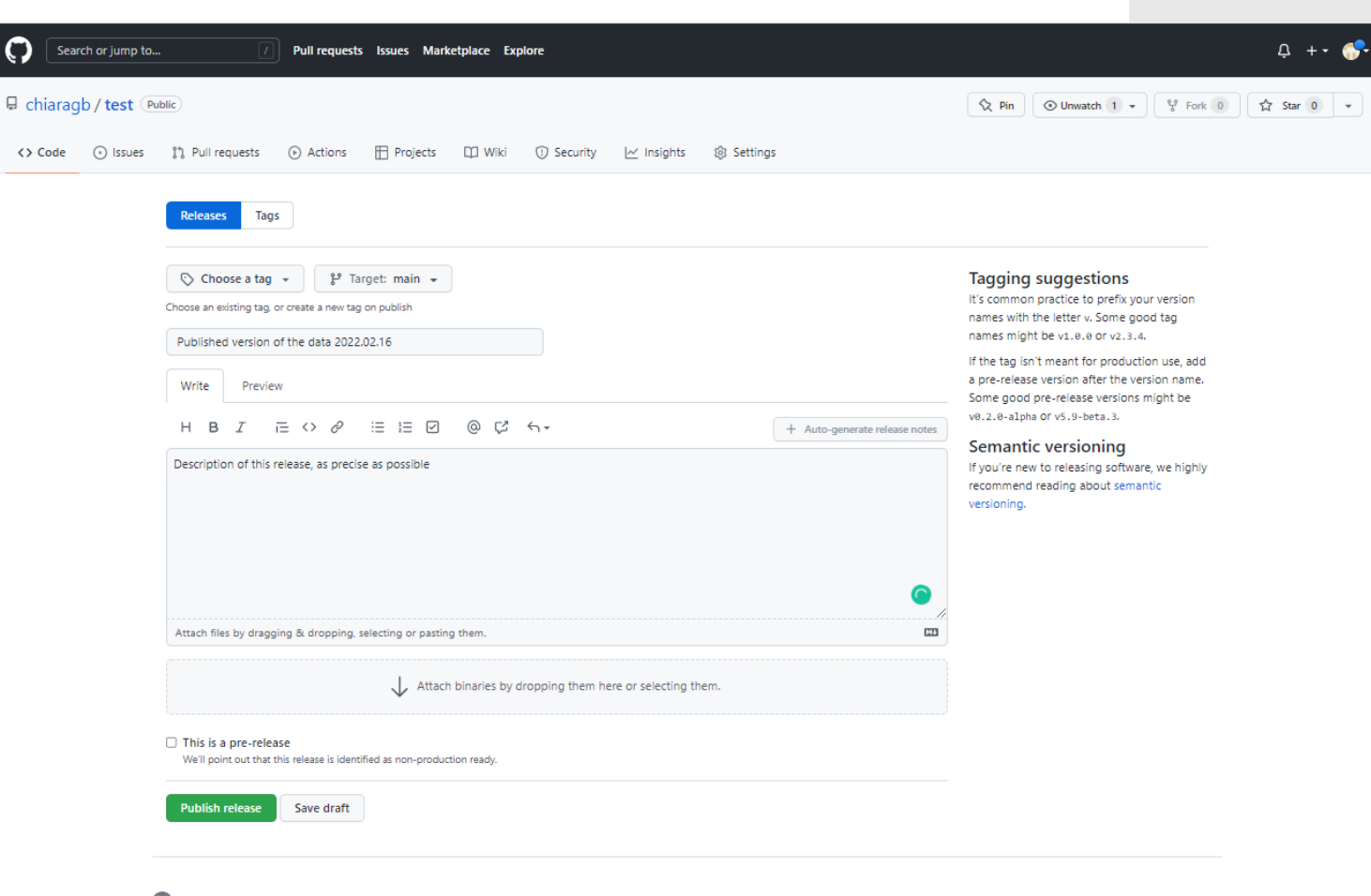

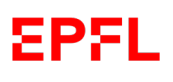

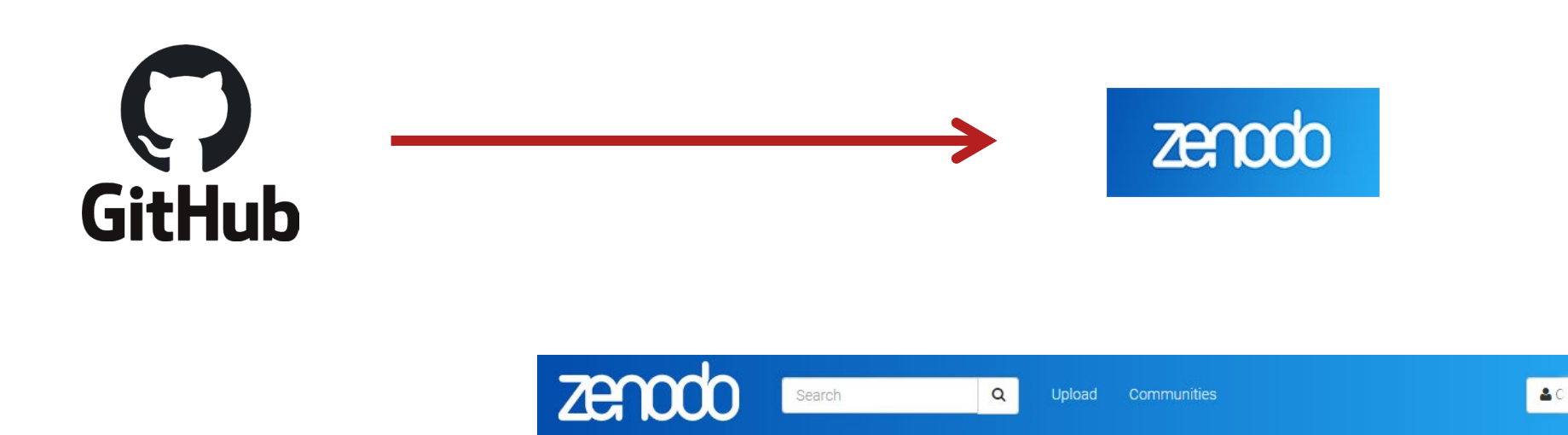

## 1. Clean and curate your repository in **GitHub**

- 2. Activate the repository on Zenodo
- 3. Publish the release on GitHub
- 4. Voilà! Now get the badge on Zenodo

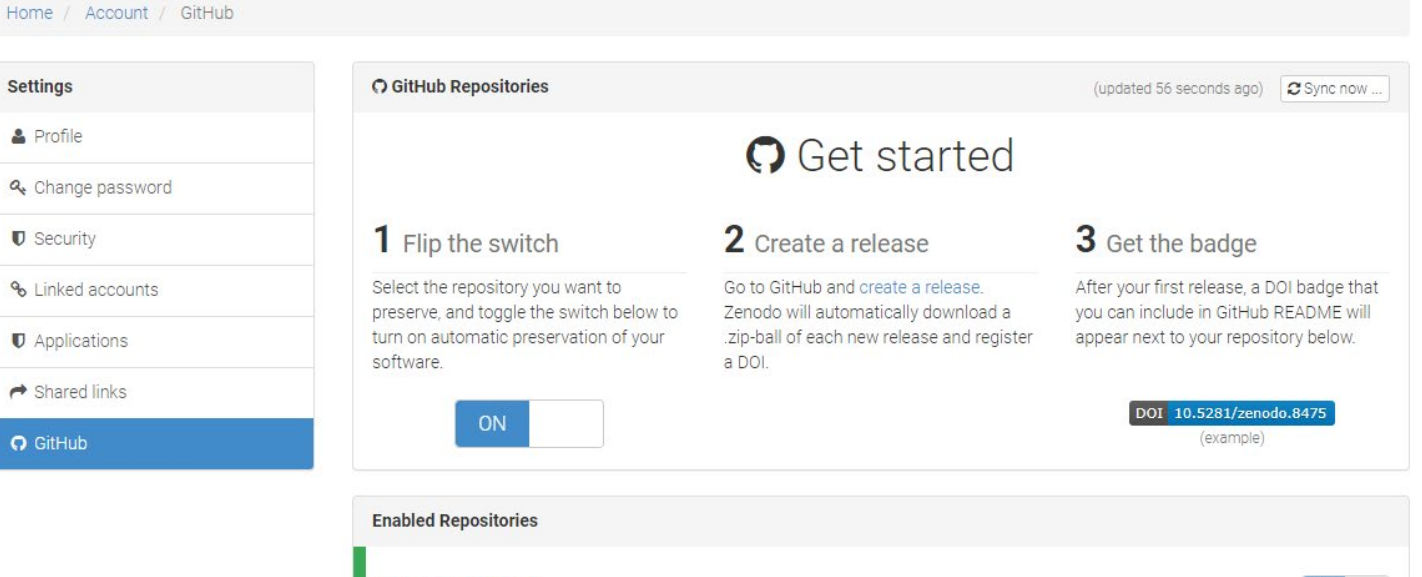

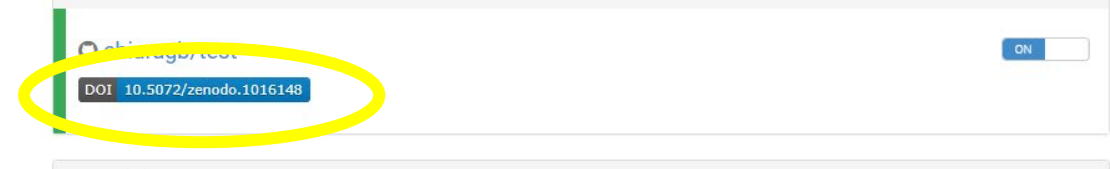

÷

#### **Repositories**

If your organization's repositories do not show up in the list, please ensure you have enabled third-party access to the Zenodo application. Private repositories

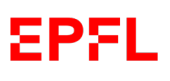

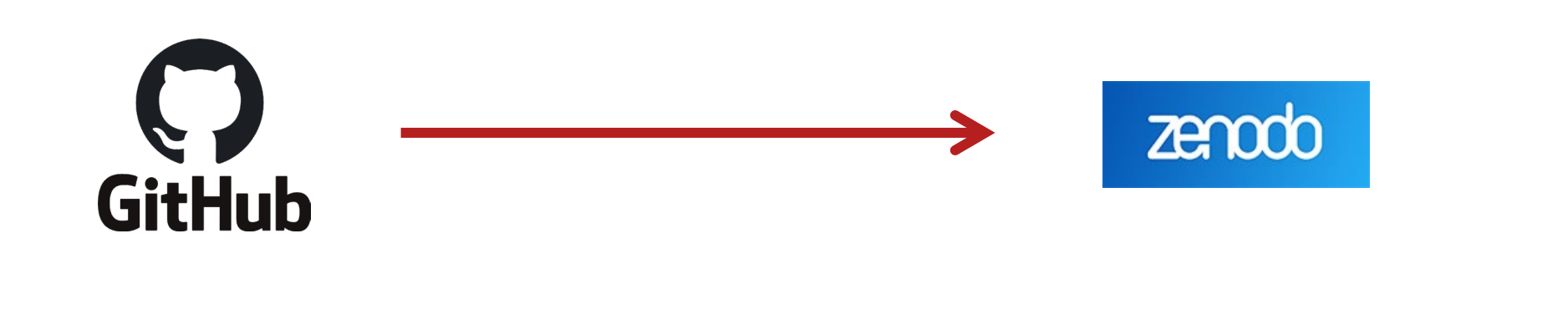

7 Pull requests Issues Marketplace Explore

Search or jump to..

<> Code

- 1. Clean and curate your repository in **GitHub**
- 2. Activate the repository on Zenodo
- 3. Publish the release on GitHub
- 4. Voilà! Now get the badge on Zenodo…
- 5. …and add the DOI to the README.md file in GitHub

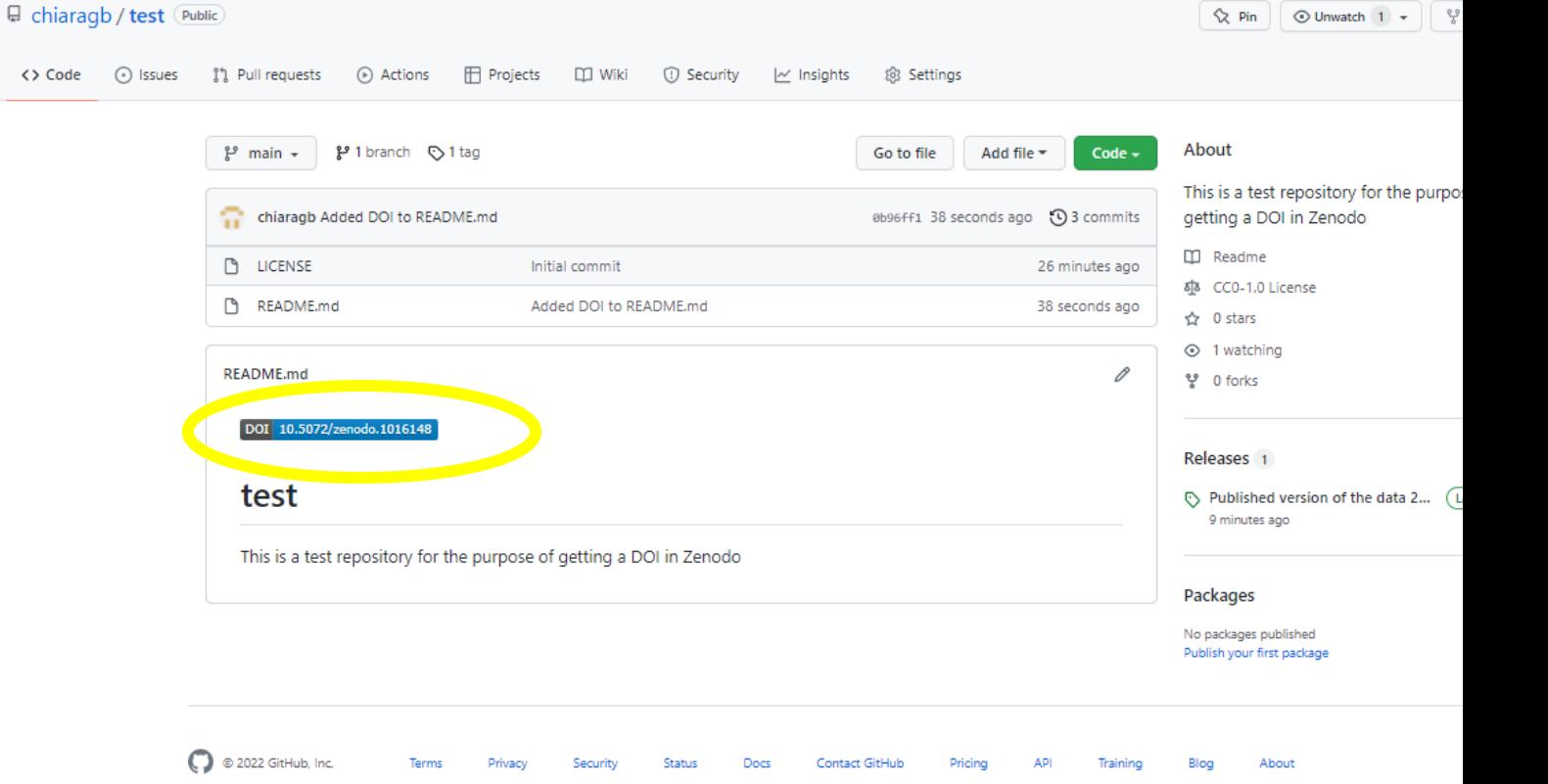

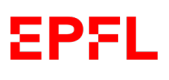

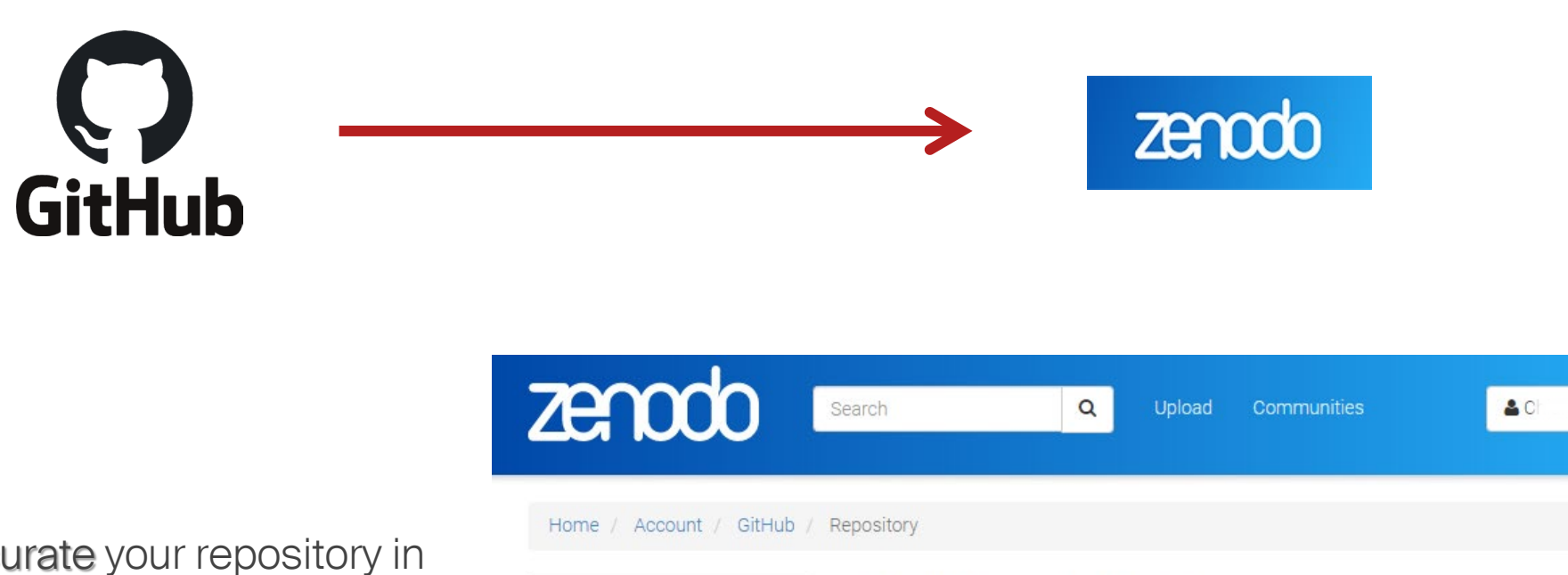

O GitHub

- 1. Clean and curate your repository in GitHub
- 2. Activate the repository on Zenodo
- 3. Publish the release on GitHub
- 4. Voilà! Now get the badge on Zenodo…
- 5. …and add the DOI to the README.md file in GitHub
- 6. Now data is published in Zenodo!

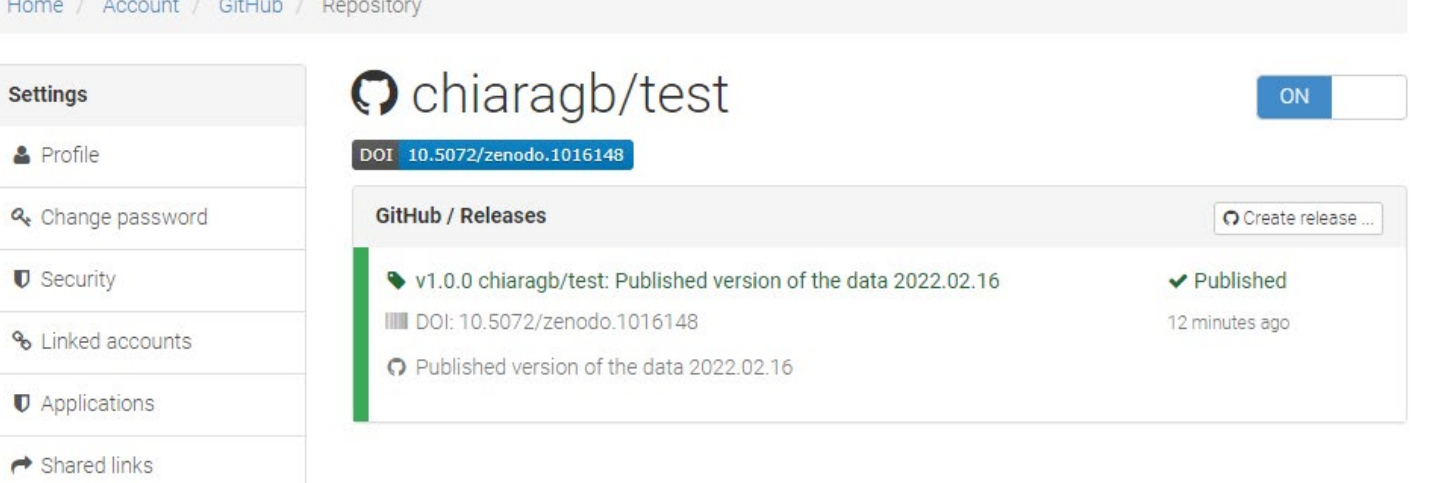

# Do not forget to check the metadata in Zenodo… (you can modify them)

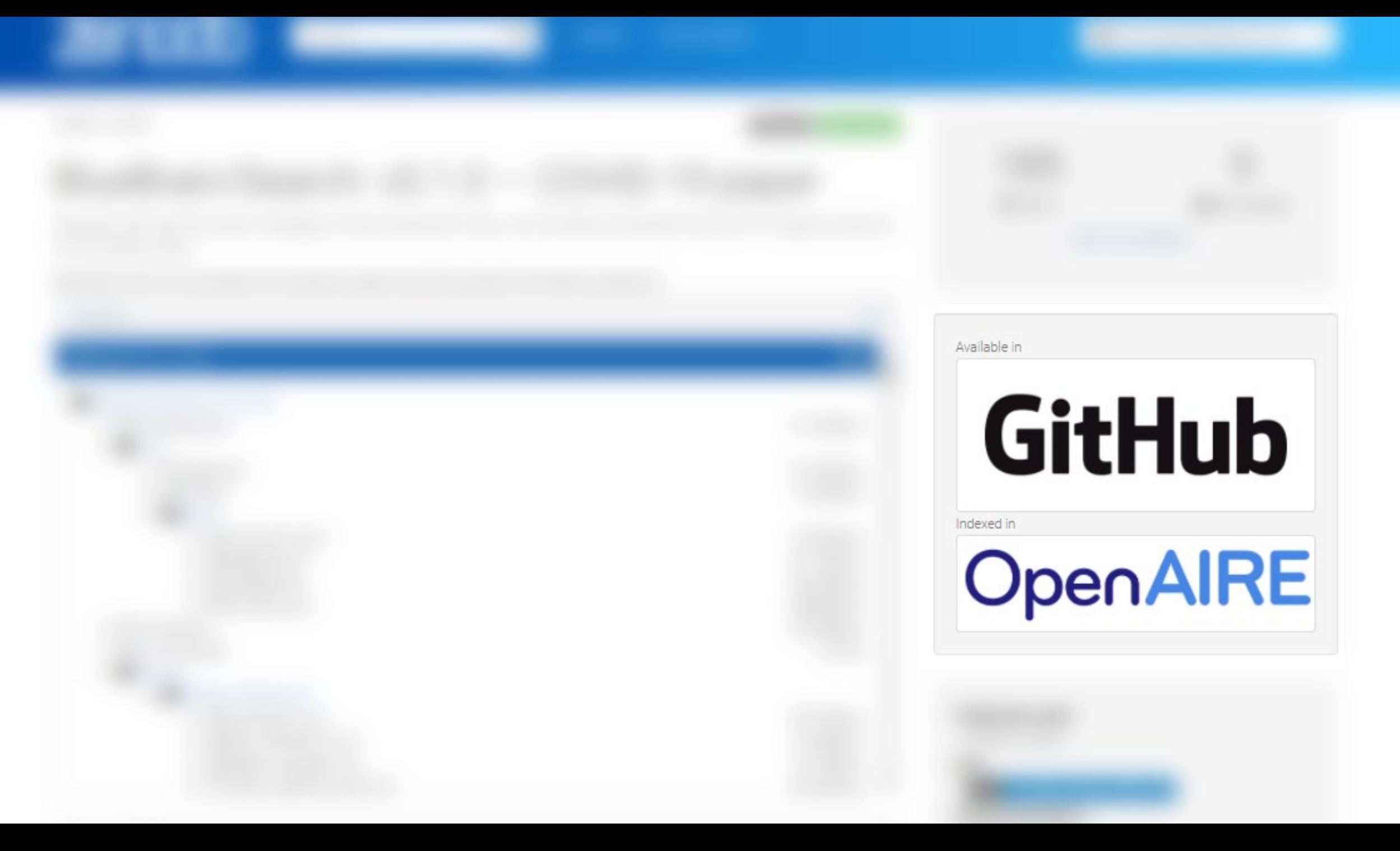

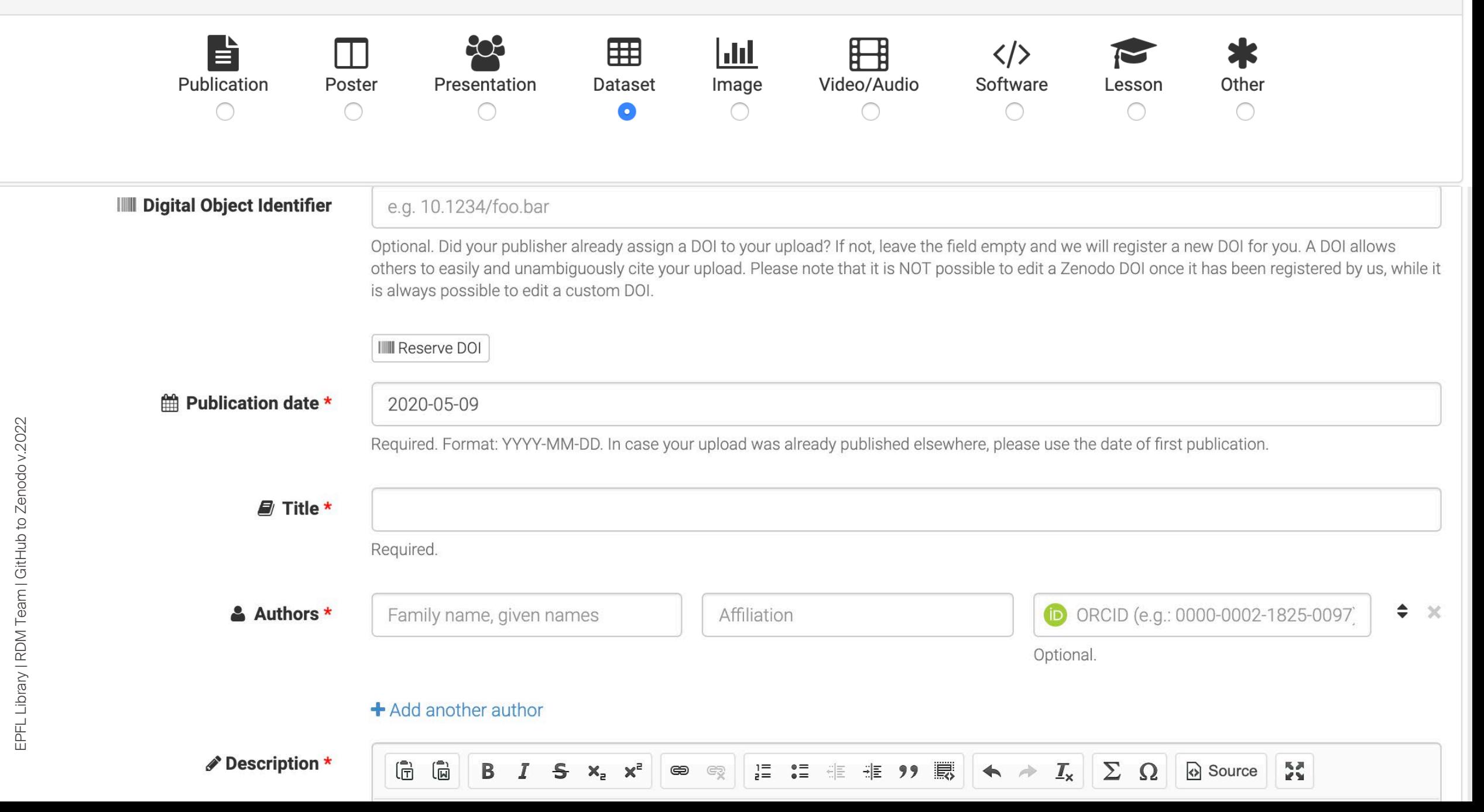

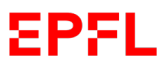

# …and to add the Zenodo DOI to the README file in the GitHub repository

### README.md

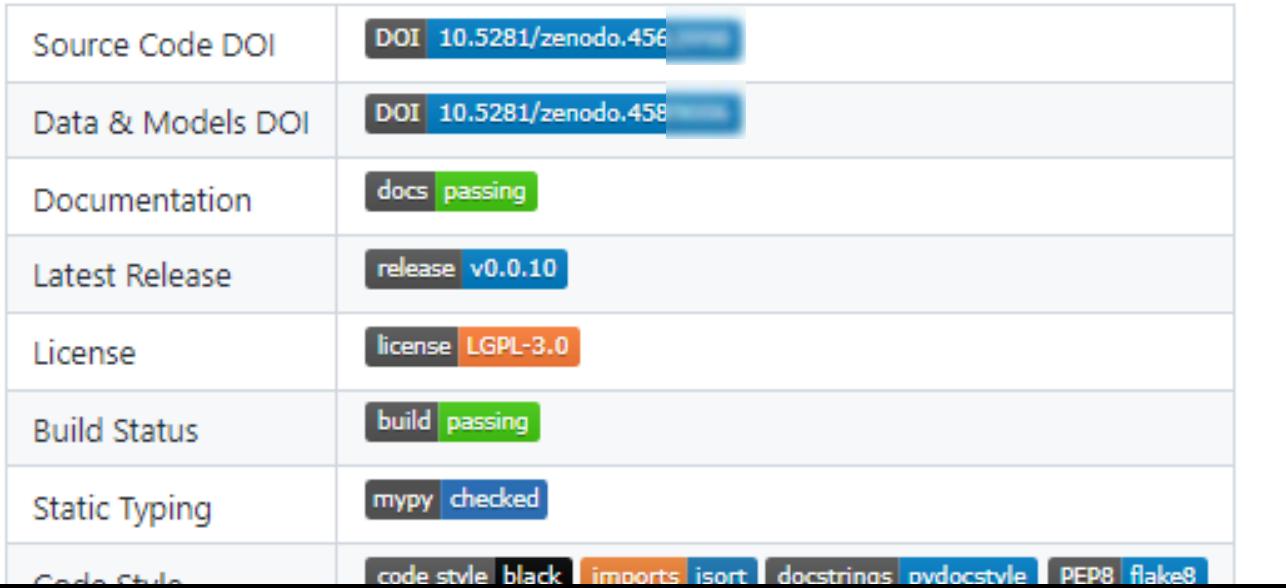

Available in

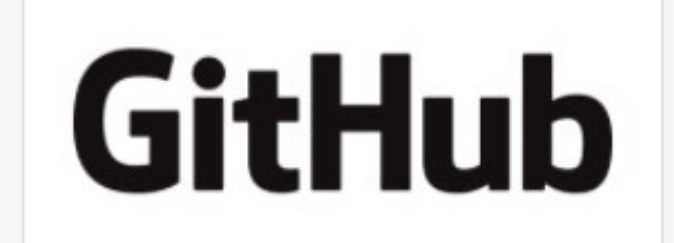

Indexed in

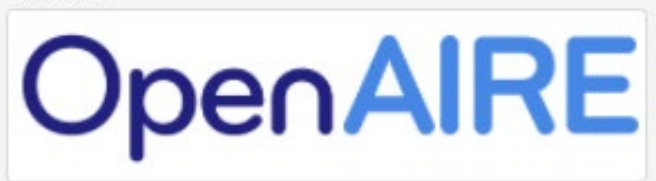

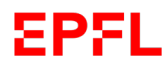

# Conclusions

### **EPFL** They do not serve the same purpose

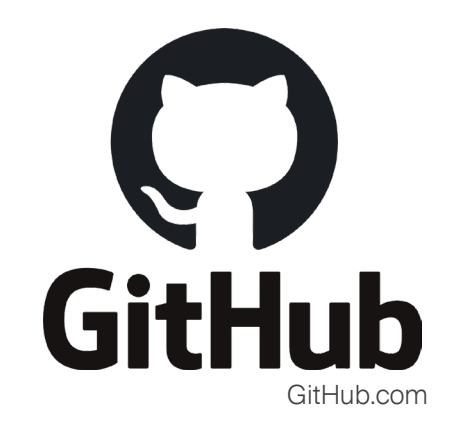

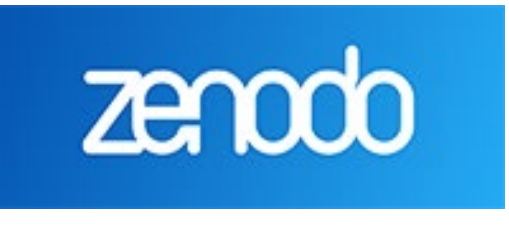

Zenodo.org

Code, data and project hosting for collaboration

Code, data and project repository for publication, citation and reuse

ACTIVE DATA

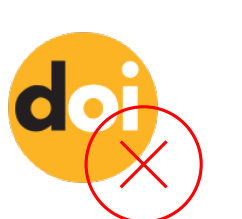

Data curation

PUBLISHED DATA

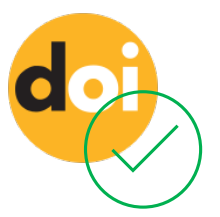

Zenodo makes open source code citable

### **EPFL** The EPFL Community on Zenodo

Check out the information and tutorial at :

https://www.epfl.ch/campus/library/services-researchers/data-publication/zenodo/

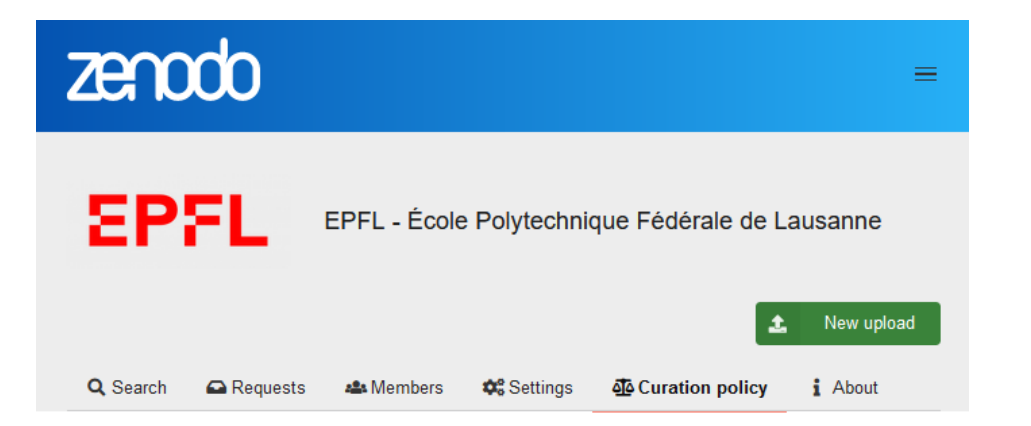

The MUST criteria are required in order to accept a submission to the EPFL community.

#### **MUST**

- 1. At least one author is affiliated with EPFL at the time of the submission or creation of the submitted work.
- 2. The content of the upload must be accessible for review, i.e. Open Access, or Restricted after an access request has been completed. Embargoed uploads will be reviewed after the embargo has expired.
- 3. The Description of the submitted upload is sufficiently detailed. Mere references to external articles or other resources are not a sufficient description.
- 4. If no ORCID is listed, the name and surname and EPFL email address of at least one author are specified in the Description.

#### **RECOMMENDED**

- 1. Authors are identified by their ORCID.
- 2. The title is human-readable on the same level as conventional publications: filenames or coded expressions are deprecated
- 3. If existing, references to related publications (e.g., article, source code, other datasets, etc.) are specified in the "Related/alternate identifiers" field, using a DOI if available.
- 4. In general, a README file is present in the root directory, and in case the submission consists of a compressed file then it is external. The README file is not needed for records consisting

### <https://zenodo.org/communities/epfl/>

Best practices for preparing dataset for publication (not only in Zenodo…) Curation by EPFL RDM team